# atout MON GUIDE **ESPACE PARENTS**

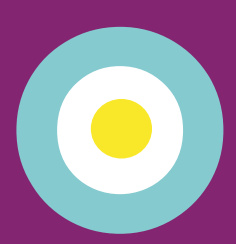

Pour inscrire mon enfant et réserver des places en accueils de loisirs, garderie et TAP

J'accède à l'Espace Parents depuis mon compte internet A'tout atout.angers.fr

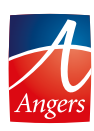

#### **ÉTAPE 1**

#### **JE ME CONNECTE SUR A'TOUT (ATOUT.ANGERS.FR) ET VÉRIFIE MES DONNÉES**

**<sup>1</sup> J'ai déjà un compte Internet A'tout** Je me connecte et en cas d'oubli, j'utilise le formulaire : mot de passe ou identifiant oublié.

**Je n'ai pas de compte Internet A'tout** Je fais une demande à la rubrique « Créez votre compte ».

**2 Je vérifie mes données via le menu « Mes données »**

- **3 Je me connecte à l'Espace Parents depuis le menu « Mes services » :**
	- **A - Mon enfant est déjà identifié** dans la liste des services disponibles. Je peux "Accéder au portail" éducation-enfance le concernant.
- **B - Mon enfant n'est pas identifié** dans la liste des services disponibles. Je demande à "Ajouter un service".

### **JE SAISIS ET/OU VÉRIFIE MES INFORMATIONS SUR MON ESPACE PARENTS**

**ÉTAPE 2**

**1** Je renseigne mes **«Informations allocataires»**

**2** Je renseigne mes **«Informations obligatoires»**

**3** Je renseigne mes **«Renseignements scolaires»**

# **ÉTAPE 3**

# **JE M'INSCRIS AUX ACTIVITÉS DISPONIBLES**

Pour que mon enfant puisse fréquenter :

- la garderie et/ou les TAP (sans réservation)
- les accueils de loisirs le mercredi et/ou les vacances (avec réservation)

Son dossier d'inscription de l'année en cours doit être validé.

- **S'il l'est,** direction **l'étape 4** .
- **S'il ne l'est pas,** je peux demander son activation à la rubrique **« Nouvelles inscriptions ».**

# **ÉTAPE 4**

#### **JE RÉSERVE EN ACCUEIL DE LOISIRS**

#### **Pour effectuer, modifier ou annuler mes réservations :**

- **• Pour l'accueil de loisirs du mercredi,** direction la rubrique « Réservations accueil de loisirs ».
- **• Pour les vacances,** depuis la rubrique « Nouvelles inscriptions », je m'inscris à l'activité « Accueil de loisirs vacances ». Je choisis l'accueil de loisirs qui me convient parmi la liste proposée.

Au regard des places disponibles, je peux soit :

- **réserver aux dates souhaitées et valider**
- **choisir un autre accueil de loisirs à l'étape précédente.**

Une fois mon choix d'accueil validé, je peux modifier ou annuler mes réservations à la rubrique « Réservations accueil de loisirs ».

# otout **ESPACE PARENTS**

#### **SUR MON ESPACE PARENTS, JE PEUX ÉGALEMENT :**

#### **Consulter et payer mes factures en ligne** crèches, accueil de loisirs, garderie…

#### **Poser mes questions dans la rubrique « Mes demandes »**

#### **BESOIN D'AIDE ?**

Pour me connecter à mon compte Internet A'tout :

- par téléphone : 02 41 05 40 00
- en guichet numérique à l'hôtel de ville ou en relais-mairie
- en ligne : sur atout.angers.fr, via le formulaire de Contact

Pour naviguer sur mon Espace Parents :

• par mail: assistance.espaceparents@ville.angers.fr/